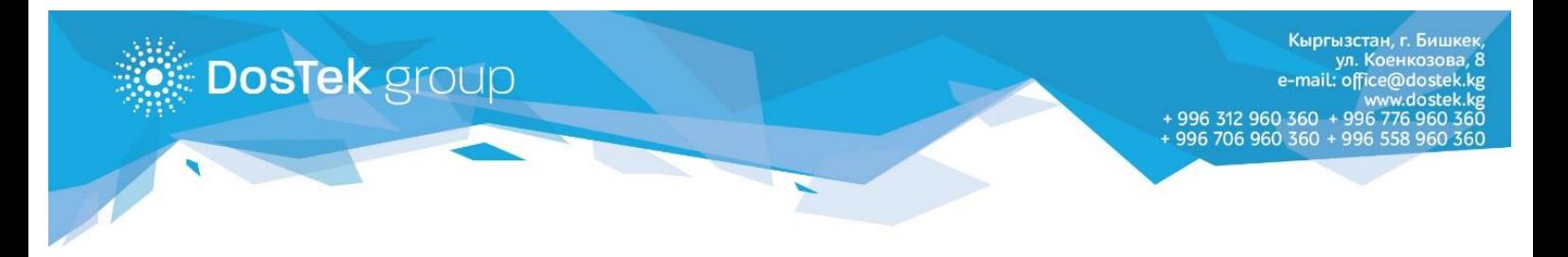

## **Инструкция**

**по пополнению баланса в системе СОчИ и оплате за услуги "ДОС ТЭК ГРУПП" через мобильный кошелек Элсом**

Мобильный кошелек Элсом можно скачать на мобильный телефон в Google Play и App Store.

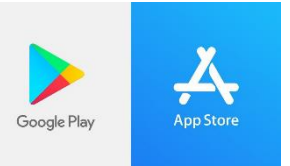

Также необходимо пройти регистрацию в банке KICB.

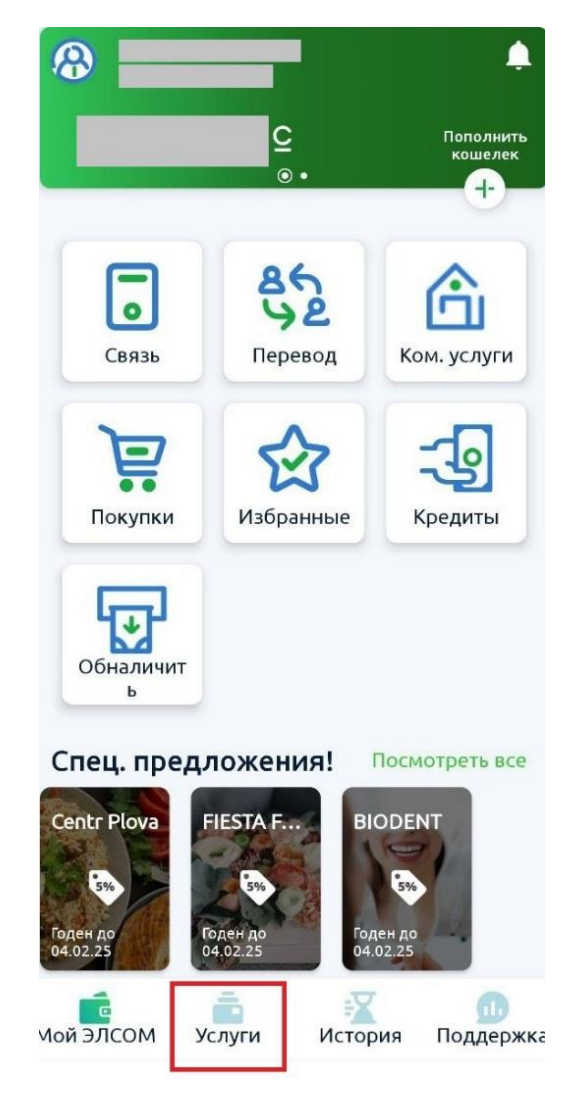

1. После авторизации в приложении нужно перейти во вкладку «Услуги» в нижней части интерфейса.

2. В «Услугах» необходимо найти раздел «Другие».

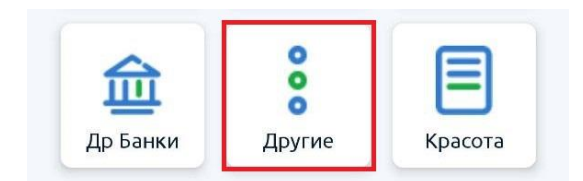

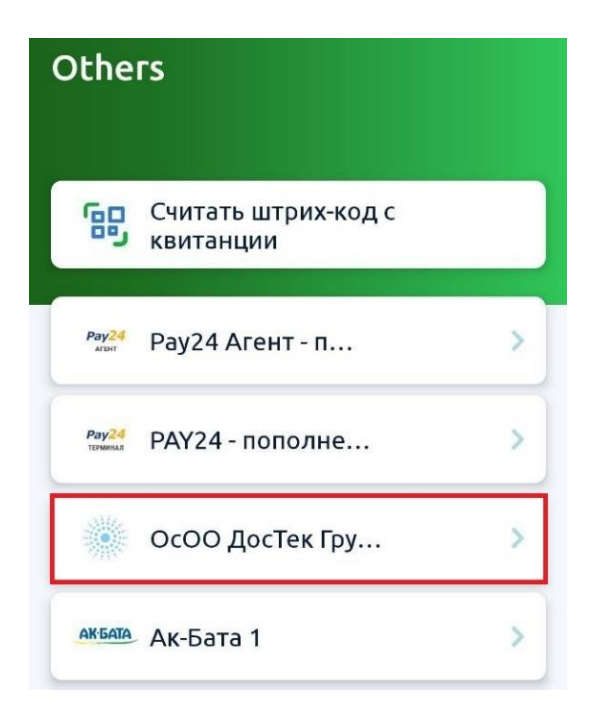

4. В качестве лицевого счета нужно ввести:

- для пополнения баланса в СОчИ – ИНН организации или ИП (14 цифр), баланс которого нужно пополнить (для действующих клиентов компании).

- для оплаты за электронную подпись и Рутокен – номер счета на оплату (16 цифр), выданного в одном из филиалов «ДОС ТЭК ГРУПП» (для новых клиентов компании).

3. На следующем шаге открыть «ОсОО Дос Тэк Групп»

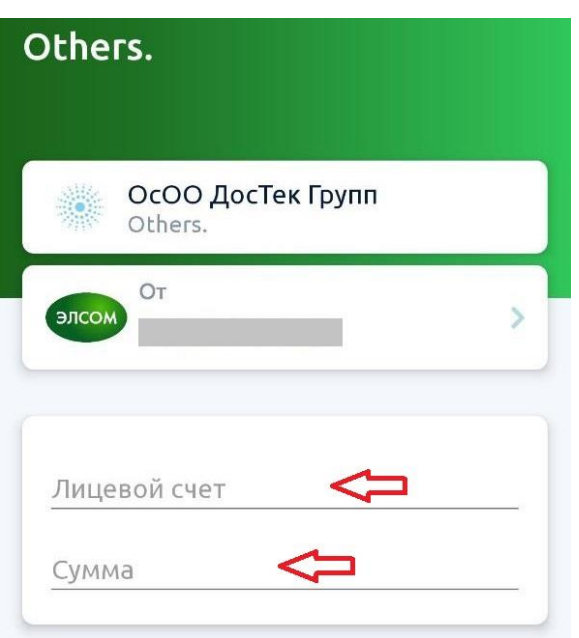

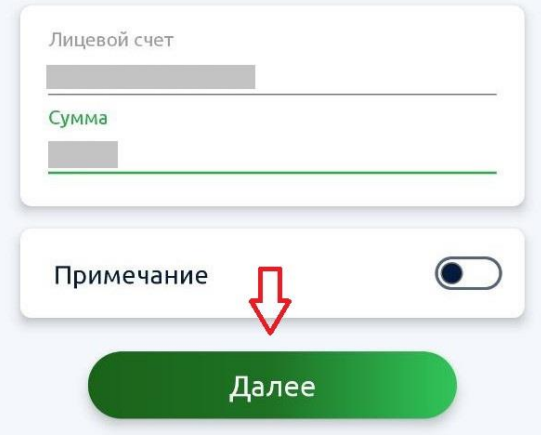

5. После ввода данных кнопка «Далее» станет активной. Необходимо нажать на нее для продолжения.

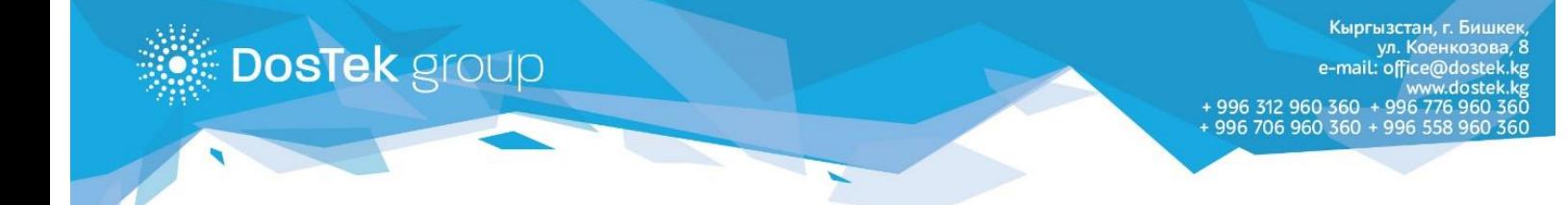

6. Перед подтверждением оплаты, важно проверить наименование организации или ИП, которое высветится в строке «Имя владельца счета».

В строке «Номер счета» будет указан ИНН организации или ИП.

Также необходимо проверить сумму перевода и размер комиссии. После всех проверок, можно нажать на «Подтвердить».

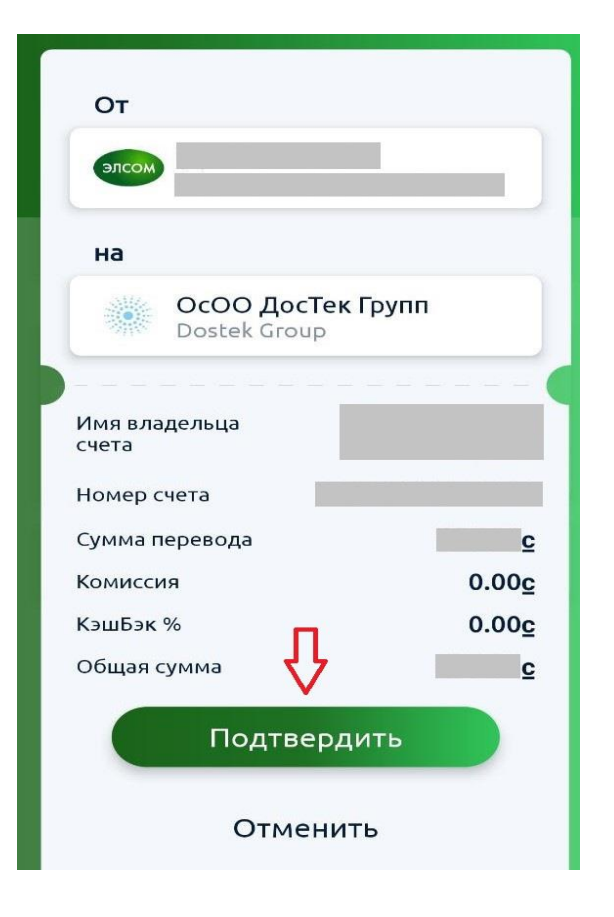

Если у вас появились дополнительные вопросы, будем рады ответить на них по номерам:

**+996 312 960360, +996 776 960360, +996 558 960360, +996 706 960360 +996 997 960360 (whatsapp)**

Более подробную информацию о самом кошельке Элсом, можно получить на сайте [https://elsom.kg](https://elsom.kg/)

## **Благодарим за внимание!**